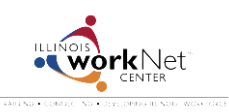

## **Access and Update Youth Employment Program Applications**

*June 2014 v3*

Go to [www.illinoisworknet.com/SYEP2014guide](http://www.illinoisworknet.com/SYEP2014guide) and select "Sign into SYEP Partner Tools".

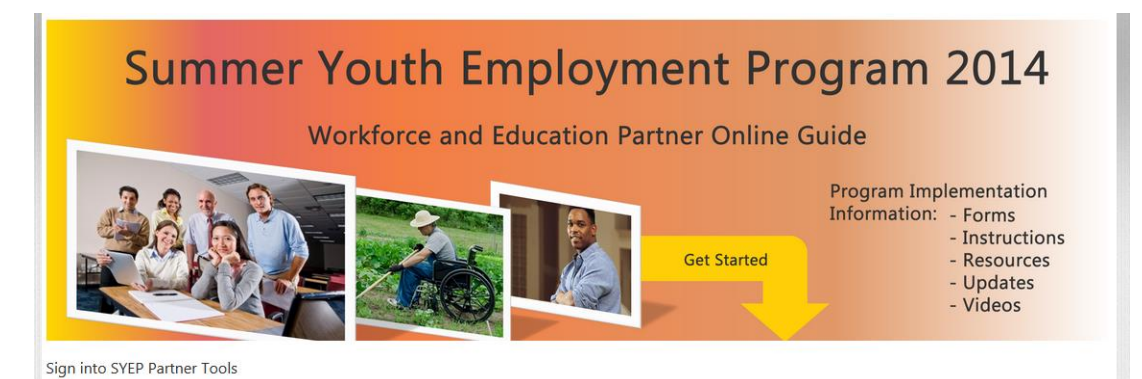

## Select the count of submitted applications link.

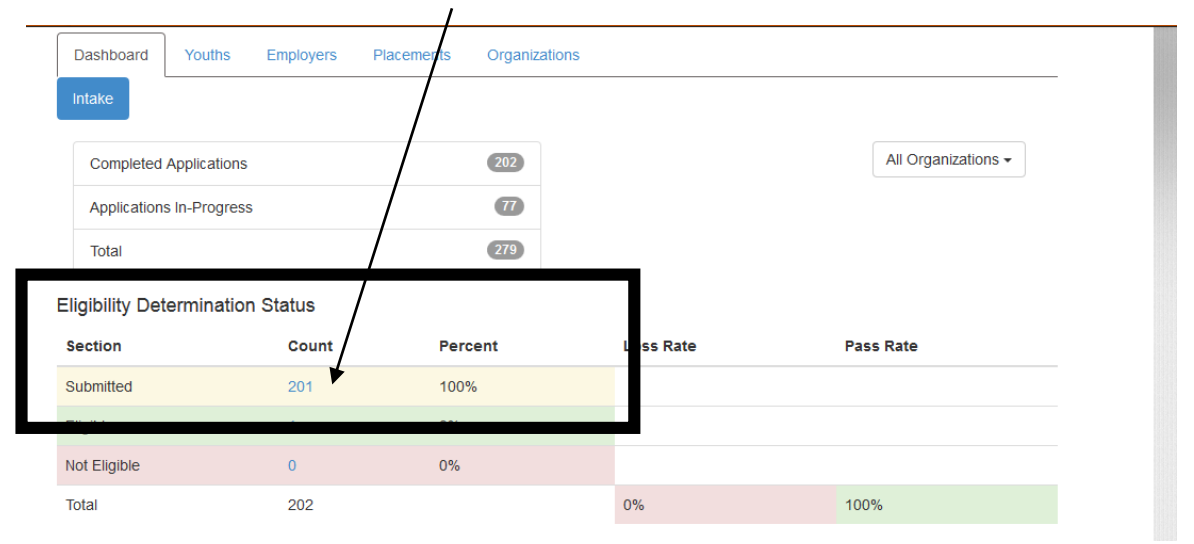

## Select the youth Profile for the applicant.

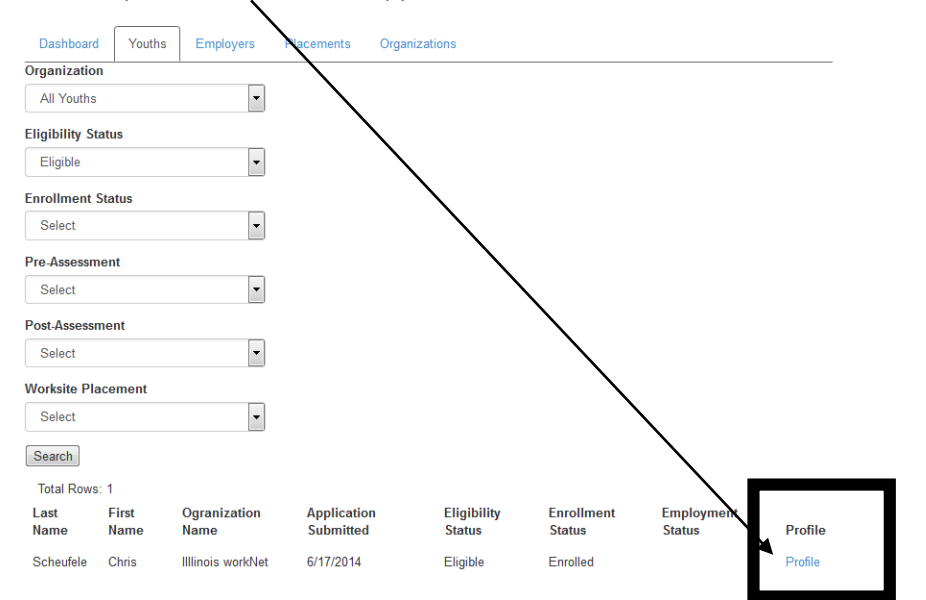

## Scroll down to access the application information.

Edit Section<br>Gender Male

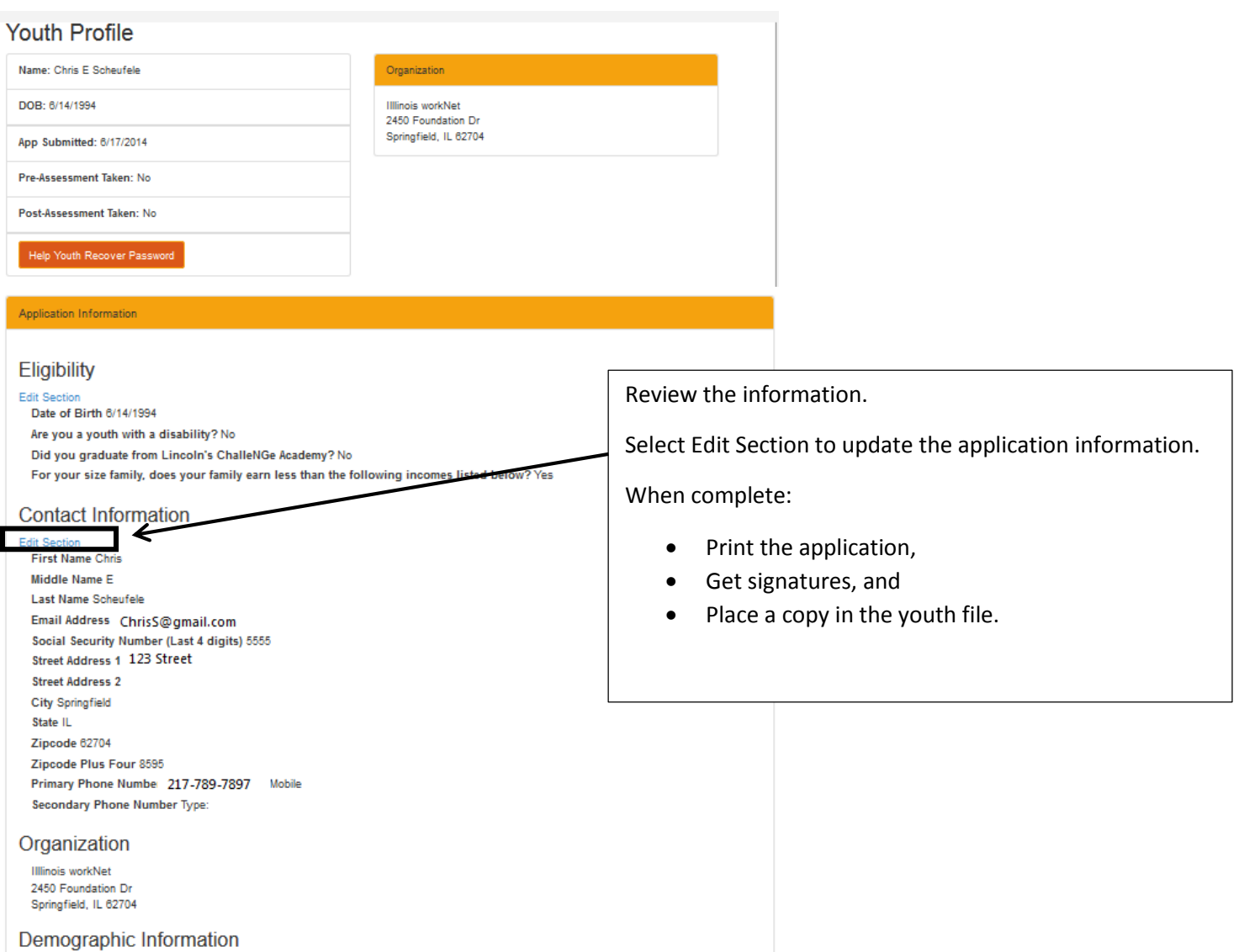